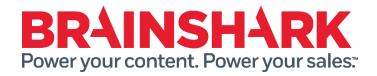

# June 6<sup>th</sup> 2015 Product Release Notes

## **NEW**

## **Brainshark**

## **Increased Abilities for Group Manager Role**

Group Managers will now be able to directly access the groups that they are managing through a new link on the navigation bar. From this section they will see a list of the members of each of their groups and will have the ability to remove members from their groups. Group Managers will also be able to add users to their groups that a) already exist in the Brainshark site or b) need to be added as users to the site. For the latter situation, those new users will be added based off of a pre-determined self-registration profile selected by the Company Administrator.

## **Update to Footer in "Share" Function**

Our Marketing team has updated the text in the default footer of emails sent through the Share feature. Customers that have already disabled or modified the footer text will not be impacted by this edit.

#### **UX Updates**

- For content added through the "Link to Web Content" feature there will no longer be a link to "Download SCORM" from the edit area and the "Edit Content" link on the title page will read "Edit Content Properties" instead.
- Chapter titles will continue to be "off" by default, however, authors will now see the text input fields at all times. The fields will be grayed out when Chapter titles are not in use.
- The My Courses and My Curriculums view for Learning Authors has increased height per row, resulting in more space between line items.
- Edit the use of capitalization in the "Things you can do" menu to read "Things You Can Do".

## **Sales Accelerator**

#### **Updates to Reporting**

The Sales Accelerator learning reports can now be configured to include or exclude inactive and deleted content. In addition, we have included a new table structure that better displays the data regarding send and view activity.

## **Ability to iframe Content Tabs**

1 June 6th 2015

Sales Accelerator customers are now able to iframe the content tabs in order to display them in other web locations.

## **FIXED**

The following issues were addressed in this release:

- A slide with embedded audio will not show animations in any Brainshark mobile assets.
  [This was caused by a discrepancy in the PowerPoint slide duration versus the audio duration added to the Brainshark presentation]
- Uploading SCORM from a Mac results in an error.
- Uploading AICC packages results in an error.
- Integration with Box cloud storage provider for Corporate Box accounts.

June 6th 2015